# Tencent Cloud Observability Platform Purchase Guide Product Documentation

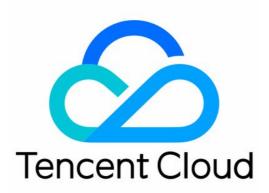

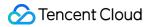

#### **Copyright Notice**

©2013-2024 Tencent Cloud. All rights reserved.

Copyright in this document is exclusively owned by Tencent Cloud. You must not reproduce, modify, copy or distribute in any way, in whole or in part, the contents of this document without Tencent Cloud's the prior written consent.

Trademark Notice

#### 🔗 Tencent Cloud

All trademarks associated with Tencent Cloud and its services are owned by Tencent Cloud Computing (Beijing) Company Limited and its affiliated companies. Trademarks of third parties referred to in this document are owned by their respective proprietors.

#### Service Statement

This document is intended to provide users with general information about Tencent Cloud's products and services only and does not form part of Tencent Cloud's terms and conditions. Tencent Cloud's products or services are subject to change. Specific products and services and the standards applicable to them are exclusively provided for in Tencent Cloud's applicable terms and conditions.

## Contents

### Purchase Guide **Application Performance Management Billing Overview** Pay-as-you-go (Postpaid) Introduction to Pay-as-you-go **Purchasing Method** Packages (Prepaid) Introduction to Packages **Purchasing Method** Payment Overdue Mobile App Performance Monitoring **Billing Overview** Payment Overdue **Real User Monitoring Billing Overview Purchase Methods Payment Overdue Prometheus Monitoring Billing Overview** Free Trial Introduction Pay-as-You-Go (Postpaid) Pay-as-You-Go Description Billing Rules for Free Metrics Exceeding Free Storage Period Managed Collector Billing Introduction **Purchase Methods** Payment Overdue Free Metrics in Pay-as-You-Go Mode Pay-as-You-Go — Unit Price for One-Year/Two-Year Data Storage

## Purchase Guide Application Performance Management Billing Overview

Last updated : 2024-07-09 14:25:11

This document describes the pricing structure, including the billing modes, billable items, billing cycles, and product pricing of Application Performance Management (APM), for you to quickly know the billing system of APM.

## **Billing Introduction**

APM accommodates two billing methods: pay-as-you-go (postpaid) and packages (prepaid), detailed as follows:

| Billing<br>Method                            | Payment<br>Mode                | Billable Items                          | Target Audience                                                                          | Billing<br>Cycle | Supported<br>Regions                     |
|----------------------------------------------|--------------------------------|-----------------------------------------|------------------------------------------------------------------------------------------|------------------|------------------------------------------|
| Purchasing<br>pay-as-<br>you-go<br>instances | Postpaid                       | Reporting<br>Volume/Storage<br>Capacity | Having not<br>estimated the scale<br>of the system and its<br>consumption<br>capability. | Hourly           | Public cloud<br>region/finance<br>region |
| Package<br>Purchase                          | Prepaid<br>(Most<br>Favorable) | Number of agents<br>× Usage duration    | Knowing of the number of agents of the current system.                                   | Daily            | Singapore, Hong<br>Kong                  |

## **Billing Method**

APM accommodates two billing methods: pay-as-you-go (postpaid) and packages (prepaid), detailed as follows:

| Billing Method              | Description                                                                                                    |
|-----------------------------|----------------------------------------------------------------------------------------------------|
| Pay-as-you-go<br>(postpaid) | This is the default billing mode for APM in which resources are used first and billed later.<br>Charges are based on the actual usage of various billable items on an hourly basis. The<br>fees are calculated, settled, deducted, and billed hourly. For more information, please see<br>Pay-as-you-go (Postpaid). |
| Package (prepaid)           | Resources packs of APM are offered based on various billable items. These packs are purchased in advance and used later. At the time of settlement, the system will primarily                                                                                                    |

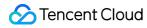

deduct the usage from the package plan. Any usage exceeding the package will be billed on a pay-as-you-go basis. For more information, please see Packages (Prepaid).

## Billable Items

The two billing modes supported by APM offer identical product features. The functionality does not vary due to the different billable items of the product.

| Billing<br>Method                            | Payment<br>Mode Billable Items Fee Calculation |                                         | Storage<br>Duration                                                                                                    | Sampling<br>Policy                                                                                            |                                                                                                    |
|----------------------------------------------|------------------------------------------------|-----------------------------------------|----------------------------------------------------------------------------------------------------|----------------------------------------------------------------------------------------------------|----------------------------------------------------------------------------------------------------|
| Purchasing<br>pay-as-<br>you-go<br>instances | Postpaid                                       | Reporting<br>Volume/Storage<br>Capacity | Total cost = Overall<br>reporting volume cost<br>+ Cumulative linkage<br>storage duration cost<br>Total reporting volume<br>cost = Reporting<br>quantity (in millions) x<br>Unit price per<br>reporting quantity<br>Total linkage storage<br>duration cost =<br>Reporting quantity (in<br>millions) x Storage<br>duration (in days) x<br>Unit price of linkage<br>storage | You can<br>choose it as<br>needed. The<br>storage<br>duration<br>affects<br>consumption.                      | Default value<br>is 100%. It is<br>configurable<br>as needed.<br>The sampling<br>rate affects<br>consumption.                              |
| Package                                      | Prepaid<br>(More<br>Favorable)                 | Number of<br>agents × Usage<br>duration | A single billable item<br>accounts for agents<br>multiplied by usage<br>hours, typically with<br>agent indicating the<br>number of processes.<br>An agent is uniquely<br>identified by [Appid,<br>Instance ID,<br>ServiceName, IP,<br>Probe Version].                                                                                                    | You can<br>choose it as<br>needed, up to<br>a maximum of<br>30 days. It<br>does not<br>affect<br>consumption. | It is fixed to<br>10%, and all<br>abnormal links<br>are<br>maintained.<br>The package<br>offers<br>discounts and<br>cannot be<br>modified. |

#### Free Quota:

APM offers a 15-day trial period for new users, with a reporting limit of 100 million Spans and a storage duration of 1 day within these 15 days. If this quota is exceeded, you can manually switch to the paid version and be charged based

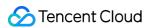

on the pay-as-you-go mode. Different regions have different billing rates. To switch to the paid version, see Pay-asyou-go Payment Method.

## Billing Cycle

| Billing Method                           | Payment Mode                | Billing Cycle                                                                                                    |
|------------------------------------------|-----------------------------|----------------------------------------------------------------------------------------------------|
| Purchasing<br>pay-as-you-go<br>instances | Postpaid                    | Billing is conducted on an hourly basis. The total consumption generated in the first hour will be calculated and deducted within 2 to 4 hours.                                            |
| Package<br>Purchase                      | Prepaid (Most<br>Favorable) | Daily settlement is conducted for the fees incurred on the previous day, and the bill is issued. If there is no corresponding resource pack, fees will be based on the pay-as-you-go mode. |

## Pricing

| Billing Method                           | Payment Mode                | Product Pricing                                                                                                    |
|------------------------------------------|-----------------------------|----------------------------------------------------------------------------------------------------|
| Purchasing<br>pay-as-you-go<br>instances | Postpaid                    | Public cloud pricing applies to public cloud regions, while financial cloud pricing applies to financial cloud regions. For more details, see Introduction to Pay-as-you-go. |
| Package                                  | Prepaid (Most<br>Favorable) | Package is only supported in Beijing, Shanghai, and Guangzhou regions. For more details, see Introduction to Packages.                                                       |

## Pay-as-you-go (Postpaid) Introduction to Pay-as-you-go

Last updated : 2024-05-11 10:38:34

APM operates on a pay-as-you-go (postpaid) mode, where resources are applied for on-demand, and you are billed according to your actual usage upon settlement.

## Billing Cycle

Charges are calculated on an hourly basis. The total consumption for the previous hour will be calculated and deducted within the next 2 to 4 hours.

## Pricing

#### **Fee Calculation**

Total cost = Overall reporting volume cost + Cumulative Trace retaining cost

Total reporting volume cost = Reporting quantity (in millions) x Unit price of reporting quantity

Total Trace retaining cost = Reporting quantity (in millions) x Storage duration (in days) x Unit price of Trace retaining

#### **Billable Items and Free Tier**

#### Note:

APM offers a 15-day trial period for new users with a report limit of 100 million Spans and a fixed storage duration of one day. If the quota is exceeded, you can manually upgrade to the paid version. Different regions have different billing rates. To switch to the paid version, see Purchase Methods.

#### Guangzhou, Beijing, Shanghai:

| Billable Items        | Unit Price                         | Free Tier              | Use Limits                                                         |
|-----------------------|------------------------------------|------------------------|--------------------------------------------------------------------|
| Reporting<br>Quantity | 0.014 USD/Million Spans            | 1 million<br>Spans/day | Peak public network traffic throttling:<br>Cannot exceed 2000 QPS. |
| Trace retaining       | 0.0084 USD/Million<br>Spans × Days | 1 million<br>Spans/day | A single Span should not exceed 2 KB.                              |

#### Shanghai Finance, Beijing Finance:

| Billable Items | Unit Price | Free Tier | Use Limits |
|----------------|------------|-----------|------------|
|                |            |           |            |

| Reporting       | 0.0279 USD/Million                 | 1 million              | Peak public network traffic throttling: |
|-----------------|------------------------------------|------------------------|-----------------------------------------|
| Quantity        | Spans                              | Spans/day              | Cannot exceed 2000 QPS.                 |
| Trace retaining | 0.0168 USD/Million<br>Spans × Days | 1 million<br>Spans/day | A single Span should not exceed 2 KB.   |

#### Hong Kong (China), Singapore:

| Billable Items        | Unit Price                        | Free Tier              | Use Limits                                                         |
|-----------------------|-----------------------------------|------------------------|--------------------------------------------------------------------|
| Reporting<br>Quantity | 0.02 USD/Million Spans            | 1 million<br>Spans/day | Peak public network traffic throttling:<br>Cannot exceed 2000 QPS. |
| Trace retaining       | 0.012 USD/Million Spans<br>× Days | 1 million<br>Spans/day | A single Span should not exceed 2 KB.                              |

#### Note:

Definitions of the Trace and Span:

Trace: A Trace represents a transaction or process as it is executed in a (distributed) system. In OpenTracing standards, a Trace is a Directed Acyclic Graph (DAG) composed of multiple Spans. Each Span represents a named and timed continuous execution segment within the Trace.

Span: A Span represents a logical execution unit in the system with a start time and duration. The logical causal relationship between Spans is established by nesting or sequential arrangement. All motion traces with the same Trace ID under one account are considered as one request. A request can include up to ten Spans, and each additional Span will be billed based on the request billing. Each Span must not exceed 2 KB, and excess part will be discarded.

## **Billing Examples**

Assume that a user in the Guangzhou region submits 20 million requests (2 billion Spans) daily, with the Trace retaining period being 7 days. The required daily cost is as follows:

Daily cost for reporting volume = (200 million Spans - Free tier) × 0.1 = 2.7807 USD/Day

Daily cost for Trace retaining =  $(200 \text{ million Spans} - \text{Free tier}) \times 0.06 \times 7 \text{ days} = 11.6791 \text{ USD/Day}$  (the retaining fee after six consecutive days of reporting)

Total cost = Reporting volume cost + Trace retaining duration cost = 19.9 + 83.58 = 14.4599 USD/Day.

#### **Trace Retaining Fees:**

Trace retaining is calculated based on storage volume. Assume that a user reports 20 million requests (200 million Spans) daily and chooses a Trace retaining duration of 7 days, the storage scenario after eight days of reporting is as follows:

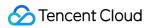

|                           | Storage amount on the first day | Reported on the<br>following day | •           | Storage amount<br>on the fourth day | Storage volume<br>on the fifth day |                  | Storage amount<br>on the seventh day | Storage amount<br>on the eighth day | Storage amount on<br>the ninth day | Storage amou<br>on the tenth d |
|---------------------------|---------------------------------|----------------------------------|-------------|-------------------------------------|------------------------------------|------------------|--------------------------------------|-------------------------------------|------------------------------------|--------------------------------|
|                           |                                 | 200 million                      | 200 million | ,                                   |                                    |                  | ,                                    | 5 ,                                 | ,                                  |                                |
| Report on the first day   | 200 million span                | span                             | span        | 200 million span                    | 200 million span                   | 200 million span | 200 million span                     |                                     |                                    |                                |
|                           |                                 | 200 million                      | 200 million |                                     |                                    |                  |                                      |                                     |                                    |                                |
| Report the next day       |                                 | span                             | span        | 200 million span                    | 200 million span                   | 200 million span | 200 million span                     | 200 million span                    |                                    |                                |
|                           |                                 |                                  | 200 million |                                     |                                    |                  |                                      |                                     |                                    |                                |
| Report on the third day   |                                 |                                  | span        | 200 million span                    | 200 million span                   | 200 million span | 200 million span                     | 200 million span                    | 200 million span                   |                                |
|                           |                                 |                                  |             |                                     |                                    |                  |                                      |                                     |                                    | 200 million                    |
| Report on the fourth day  |                                 |                                  |             | 200 million span                    | 200 million span                   | 200 million span | 200 million span                     | 200 million span                    | 200 million span                   | span                           |
|                           |                                 |                                  |             |                                     |                                    |                  |                                      |                                     |                                    | 200 million                    |
| Report on the fifth day   |                                 |                                  |             |                                     | 200 million span                   | 200 million span | 200 million span                     | 200 million span                    | 200 million span                   | span                           |
|                           |                                 |                                  |             |                                     |                                    |                  |                                      |                                     |                                    | 200 million                    |
| Report on the sixth day   |                                 |                                  |             |                                     |                                    | 200 million span | 200 million span                     | 200 million span                    | 200 million span                   | span                           |
| Demontes the encoded devi |                                 |                                  |             |                                     |                                    |                  | 000                                  | 000                                 | 200                                | 200 million                    |
| Report on the seventh day |                                 |                                  |             |                                     |                                    |                  | 200 million span                     | 200 million span                    | 200 million span                   | span<br>200 million            |
| Report on the eighth day  |                                 |                                  |             |                                     |                                    |                  |                                      | 200 million span                    | 200 million span                   |                                |
| Report on the eighth day  |                                 |                                  |             |                                     |                                    |                  | Store data for 7                     | Store data for 7                    | 200 minoli span                    | span                           |
|                           |                                 |                                  |             |                                     |                                    |                  | days (1.4 billion                    | days (1.4 billion                   |                                    |                                |
|                           |                                 |                                  |             |                                     |                                    |                  | Span)                                | Span)                               |                                    |                                |

## **Purchasing Method**

Last updated : 2024-02-01 10:00:11

After you have created the business system and integrated the application, and the application reports a specific volume of data, APM will begin charging in according to the **pay-as-you-go postpaid pricing mode**.

## **Initial Purchase**

Once the free trial period has expired, you must activate the paid version by following the steps below, in order to maintain normal data reporting. If this is not your first purchase, please create a business system.

- 1. Log in to the APM console.
- 2. On the left sidebar, click Resource Management to open the resource management page.
- 3. Click **Trial** > **Upgrade to Paid Version** in the upper right corner.
- 4. Carefully read the payment instructions in the pop-up box, check relevant agreements, and click **Confirm**.

## Creating a Business System

1. Navigate to the Resource Management page and click Create.

2. Follow the prompts to enter a business name and select the desired storage duration (note that the longer the storage duration, the higher the fees). After the settings are completed, check relevant agreements and click **OK**.

| Business system name *              | Please enter                                                             | a business sy                                                                | /stem name                               |                                                                                     |             |  |  |
|-------------------------------------|--------------------------------------------------------------------------|------------------------------------------------------------------------------|------------------------------------------|-------------------------------------------------------------------------------------|-------------|--|--|
|                                     | Up to 40 Chinese characters, letters, digits, or symbols (".", "_", "-") |                                                                              |                                          |                                                                                     |             |  |  |
| Billing mode                        | Free trial                                                               |                                                                              |                                          |                                                                                     |             |  |  |
| Reporting region *                  | Singapo                                                                  | re 🔻                                                                         |                                          |                                                                                     |             |  |  |
|                                     | cannot be cha<br>- To uniformly                                          | nged once th<br>monitor app                                                  | e business sys<br>lications of a l       | I the reporting reg<br>stem is created.<br>ousiness system ir<br>on data to the san | n different |  |  |
| Retention period *                  | 1 day                                                                    | 3 days                                                                       | 7 days                                   | 15 days                                                                             |             |  |  |
|                                     | 30 days                                                                  | Custom                                                                       | period                                   |                                                                                     |             |  |  |
|                                     |                                                                          |                                                                              |                                          |                                                                                     |             |  |  |
|                                     | is set to 7 day                                                          | s by default a<br>e period is a                                              | nd can be adj                            | ermines your stora<br>usted as needed.<br>option that can m                         | The         |  |  |
| Business system overview            | is set to 7 day:<br>default storag<br>basic requiren                     | s by default a<br>e period is a                                              | nd can be adj<br>cost-effective          | usted as needed.                                                                    | The         |  |  |
| Business system overview            | is set to 7 day:<br>default storag<br>basic requiren                     | s by default a<br>e period is a<br>nents.                                    | nd can be adj<br>cost-effective          | usted as needed.                                                                    | The         |  |  |
| Business system overview            | is set to 7 day:<br>default storag<br>basic requiren                     | s by default a<br>e period is a<br>nents.<br>ur business sy                  | nd can be adj<br>cost-effective<br>/stem | usted as needed.<br>option that can m                                               | The         |  |  |
| Business system overview<br>Add tag | is set to 7 day:<br>default storag<br>basic requirem<br>Describe you     | s by default a<br>e period is a<br>nents.<br>ur business sy<br>description v | nd can be adj<br>cost-effective<br>/stem | usted as needed.<br>option that can m<br>racters                                    | The         |  |  |

3. After it is created, click **Enable Billing** in the operation column.

## Packages (Prepaid) Introduction to Packages

Last updated : 2024-02-01 10:00:27

To satisfy different reporting needs, packages are offered for Application Performance Management (APM). By purchasing these packages, you can offset your report volumes to APM. These packages come with considerable discounts. Currently, packages are available only for domestic non-financial regions (Guangzhou, Beijing, Shanghai, and so on) within the domestic site, and you can choose to purchase accordingly.

### **Billable Item Description**

Packages are billed according to the number of agents and usage hours. The individual billable item is agents multiplied by hour. Typically, an agent indicates the number of processes. An agent is uniquely determined by [Appid, Instance ID, ServiceName, IP, Probe Version].

## Package Pricing

| Package<br>Type                         | Validity<br>Period | Recommended Scenarios                                                                                 | Specification<br>(Number of<br>Probes * Per<br>Hour) | Price (USD) |
|-----------------------------------------|--------------------|----------------------------------------------------------------------------------------------------|------------------------------------------------------|-------------|
| Developer -<br>Experience<br>Edition    | One<br>month       | Providing an introductory trial package for users experiencing APM for the first time.                | 3,600                                                | 150 USD     |
| Developer -<br>Standard<br>Edition      | One<br>month       | Recommended for individual users and startup teams, ensuring the operation of core business.          | 28,800                                               | 887 USD     |
| Enterprise -<br>Basic Edition           | One<br>year        | Recommended for small enterprises with stable daily operational requirements.                         | 273,600                                              | 6,022 USD   |
| Enterprise -<br>Professional<br>Edition | One<br>year        | Recommended for medium-sized<br>enterprises requiring comprehensive<br>and stable operational health. | 1,080,000                                            | 17,215 USD  |
| Flagship                                | One                | Recommended for large corporations,                                                                   | 3,600,000                                            | 51,508 USD  |

| analysis. | Edition | year | Internet, travel, and e-commerce<br>industries, requiring comprehensive<br>assurance of stable operations and a<br>strong demand for thorough link |  |  |
|-----------|---------|------|----------------------------------------------------------------------------------------------------|--|--|
|-----------|---------|------|----------------------------------------------------------------------------------------------------|--|--|

## **Purchase Notice**

During the validity period of your package, if your package quota is used up, the portion exceeding the package quota will be settled on a pay-as-you-go basis. Postpaid billing is calculated based on the reporting volume (number of Spans) and the duration of link storage. For details, see Pay-as-You-Go.

The current package is only available for domestic regions on the domestic site, not for financial regions and overseas regions. The package can only be used in Beijing, Shanghai, and Guangzhou and does not support cross-regional use. It can only be used across different business systems.

The APM package is a discounted package that samples 10% of the links while retaining all abnormal links, ensuring that alarms are not affected. **If you need to retain all link data or customize the sampling percentage, please do not purchase the package.** In postpaid-to-prepaid situations, the sampling rate will be adjusted in the next hour. The duration of data storage can be selected as needed. You can select up to 30 days. This will not impact consumption.

Restarting the pod may result in additional charges. Please do not frequently restart the pod.

Time to Take Effect and Rules of Taking Effect:

The package takes effect at the rounded-off time of purchase. For more details, please see Package Validity Period. If the package quota has not been used up but its validity period has been exceeded, the package will be displayed as expired and will be not usable.

Deduction Rules:

You can purchase multiple packages for a single business system. The respective quotas in the packages will accumulate. However, the overlapped time periods will not be accumulated.

Packages are deducted in order of expiration time, from the nearest to the furthest. When the expiration time are the same, they are deducted in order of effective time, from the furthest to the most nearest.

The quota consumed on each day is settled and deducted on the next day.

The current package is shared across all business systems under a single account. If a prepaid package is purchased, the quota of the purchased package will be deducted for the consumption generated by all business systems with billing enabled.

## Package Validity Period

The package takes effect immediately upon purchase. Multiple packages can be purchased, with their respective quotas accumulating. However, overlapped time periods will not be accumulated.

**Example 1:** Assume that you have purchased a package with a validity period of 12 months on February 15, 2022 at 13:00:00, the validity period of this package will be from February 15, 2022 at 13:00:00 and to February 15, 2023 at 12:59:59.

#### Example of Multiple Packages:

Assume that you have purchased a one-month developer experience package on October 10, 2022 at 10:00:00, then its validity period will be from October 10, 2022 at 10:00:00 to November 10, 2022 at 09:59:59.

If you add a one-month developer trial package on October 20, 2022, then its validity period will be from October 20, 2022 at 11:00:00 to November 20, 2022 at 10:59:59.

Thus, the effective period for these packages will be from October 10, 2022 at 10:00:00 to November 20, 2022 at 10:00:00. During the effective period, your quota will be 3600 *2 (the number of probes* per hour).

### **Deduction Order**

Packages are deducted in the order of their expiration time, from the nearest to the furthest. If two packages have the same expiration time, the one purchased earlier is deducted first.

#### Example Description:

Assume that the following three packages have been purchased within the same business system:

Package A:

A basic enterprise package has been purchased, with the effective period being from October 1, 2021 at 00:00:00 to September 30, 2022 at 23:59:59.

Package B:

A developer experience package has been purchased, with the effective period being from September 1, 2022 at 00:00:00 to September 30, 2022 at 23:59:59.

Package C:

A developer standard package has been purchased, with the effective period being from August 15, 2022 at 00:00:00 to September 15, 2022 at 23:59:59.

Thus, the order of deduction for the three packages is: C to A to B.

## **Refund Instructions**

For APM package support, please submit a ticket.

### **Overdue Payment**

If your account has overdue payments, any package that is still within its validity period can be used as a normal deduction.

## **Expiration Reminder**

When the resource package quota is insufficient, APM will send you notifications through channels such as SMS and email.

Notifications will be sent when the package quota remaining is 5%, 15%, or 30%.

Notifications will be sent when the validity period of the package is left with 1 day, 3 days, or 7 days.

Notifications will be sent when your package resources are consumed and the billing mode is automatically converted to pay-as-you-go.

## **Purchasing Method**

Last updated : 2024-02-01 10:00:43

APM offers a variety of package options for purchase. You need to activate pay-as-you-go first, and then purchase packages. The package varieties consist of five versions: **Developer - Experience Edition**, **Developer - Standard Edition**, **Enterprise - Basic Edition**, **Enterprise - Professional Edition** and **Flagship Edition**. You can select and combine different packages based on your business requirements.

### Directions

#### Step 1: Activate Pay-as-you-go

For more details, see the Purchase Methods for Pay-as-you-go.

#### Step 2: Purchase Packages

Proceed to the APM Package Purchase page, select the appropriate configuration based on your business requirements, and complete the payment.

| S Tencent Cloud |  |
|-----------------|--|
|-----------------|--|

| Application          | on Performance Manage                                                                                                  |                                                                                                    |                                                      | 🖹 Docur                |
|----------------------|----------------------------------------------------------------------------------------------------|----------------------------------------------------------------------------------------------------|------------------------------------------------------|------------------------|
|                      | ckages are prepayment discount packages with billing b<br>the span traffic or want to retain the data of all links, pl |                                                                                                    | f the total links will be sampled, and the data of   | f all abnormal links w |
| Purchase Note        | 95                                                                                                    |                                                                                                    |                                                      |                        |
| Instructions for Use | APM packages are preferential packages. 10% of the do not purchase any package. For details, refer to [Pre             |                                                                                                    | I links will be retained, which will not affect alar | ms. If you want to ret |
|                      | billing of APM packages is based on agentxhour, indicat<br>se select the pay-as-you-go mode. The packages do no        |                                                                                                    |                                                      |                        |
| Configuration        |                                                                                                    |                                                                                                    |                                                      |                        |
| Effective Region     | Singapore                                                                                                    |                                                                                                    |                                                      |                        |
| Billing Item         | The current package only supports Chinese regions (non-finan                                                           | cial cloud). For other regions, please select the pay-as-you-                                                                                                | go mode.                                             |                        |
| bining item          | agent*hour<br>The number of probes is generally equal to that of processes.                                            | Package billing is based on the number of probes $\times$ the hours                                                                                          | of use.                                              |                        |
| Package Type         | Developer - Experience Edition (Valid for 1 Month)                                                                     | Developer - Standard Edition (Valid for 1 Month)                                                                                                    | Enterprise – Basic Edition (Valid for 1 Year)        | Enterprise – Profes    |
|                      | Flagship Edition (Valid for 1 Year)                                                                                    |                                                                                                    |                                                      |                        |
| Duration             | 1 Month<br>No other options                                                                                            |                                                                                                    |                                                      |                        |
| Specifications       | 3600 agent*hour                                                                                                    |                                                                                                    |                                                      |                        |
| Quantity             | - 1 + agent*hour                                                                                                    |                                                                                                    |                                                      |                        |
| Description          |                                                                                                    | gentxhour) × quantity of purchased packages<br>age on APM in [1 month] starting from the date of p<br>required. If resources used exceed the total amount pu |                                                      |                        |
| Service Terms        | I have read and agree to Tencent Cloud Service A                                                                       |                                                                                                    | ament 2, Billing Overview 2, and Instructions or     | n Arrears 🛿 .          |
|                      |                                                                                                    |                                                                                                    |                                                      |                        |
|                      |                                                                                                    |                                                                                                    |                                                      | Conf                   |

#### Step 3: Manage Usage

You can go to the Application Performance Management Console > Resource management > **Package management** page to view your purchased packages and their usage.

## Payment Overdue

Last updated : 2024-02-01 10:00:54

APM supports two modes: Pay-as-you-go (postpaid) and package (prepaid). If your package quota is used up within the validity period of the package, the portion exceeding the package quota will be settled by pay-as-you-go (postpaid) billing. Please see the following for explanations on overdue payment in the pay-as-you-go (postpaid) mode.

## **Billing Cycle**

APM employs a pay-as-you-go mode where you are billed daily based on your actual usage. After each day's midnight, the costs generated by your usage from the previous day are calculated, and a bill is generated with the fee deducted from your account balance. To ensure the smooth operation of APM services, please make sure you have sufficient balance in your account.

### Service Suspension Mechanism

1. APM service is still available within 24 hours after the moment your account has overdue payments, with a service suspension notification displayed in the console. Please top up your account to a positive balance to avoid impact on your business operations.

2. Within 7 days but over 24 hours after your account has overdue payments, your APM service will be suspended, but you can still view the reported application data in the console, and the service will be automatically resumed after your account balance becomes positive. Following the service suspension, the following restrictions will apply to all business systems:

Service Suspended Due to Overdue Payment will be displayed in the status of the business systems, but the reported application data can still be viewed in the console.

All data reporting from applications will cease, while charges will still be incurred for the storage usage of your already reported data until it is terminated. The amount of overdue payment will accumulate until the data is deleted.

#### Service Suspension Example:

Assume that you have selected a storage duration of seven days when creating the business system, and overdue payment occurs for your APM service after two days of use. Billing will continue for the remaining five days. Assume that when you create the business system, you have selected a storage duration of 30 days and overdue payment occurs after 15 days of the APM service usage. Although you have 15 days of storage duration remaining, the business system will be terminated when overdue payments exceed 7 days. Therefore, billing will continue only for those 7 days in the remaining 15 days.

## **Termination Mechanism**

If your account has overdue payments for more than 7 days, your business system will be automatically terminated, and the data cannot be recovered.

## Service Resumption

After you top up your account balance to positive, the service will automatically be resumed:

The status of all business systems will switch to Normal.

Data reporting from all applications will be resumed.

## Mobile App Performance Monitoring Billing Overview

Last updated : 2024-05-06 17:46:22

Currently, Mobile Performance Monitoring Service only supports the pay-as-you-go (postpaid) mode, where you use first and pay later. You can refer to the following calculation rules to estimate the Mobile Performance Monitoring Service cost.

#### Note:

Mobile Performance Monitoring Service officially commercialized on May 8, 2023, charging for the data volume reported for newly reported applications, while old applications will begin to be charged on June 8, 2023.

## **Billing Rule**

#### **Calculation Formula**

Total cost = Reported data volume × Billing unit price Reported data volume = Performance events used for analysis + Performance metric events used for statistics

#### **Deduction Period**

Billing is done hourly, according to the actual reported volume, and is measured, settled, deducted, and billed every hour.

### Pricing

| Billable Item                  | Unit Price (USD)  |
|--------------------------------|-------------------|
| Reported Data Volume (Million) | 33.36 USD/Million |

#### **Billing Case**

Assume that the application type you have integrated is Android, and the total reported data volume of Mobile Performance Monitoring Service for one day (00:00:00-23:59:59) is 1,000,000 entries (one million entries), then **the total fees = 1 × 33.36 = 33.36 USD**.

## **Payment Overdue**

Last updated : 2024-05-06 17:46:51

This document introduces the status of Mobile Performance Monitoring Service when the account is overdue.

## Postpaid Overdue Policy

#### **Service Suspension**

Your mobile performance monitoring service is still available within 24 hours after your account has overdue payments, with a service suspension notification displayed on the console. You need to recharge your account to make the balance greater than or equal to 0 on time during this period to avoid affecting your business. Within 7 days after your account has overdue payments over 24 hours, your mobile performance monitoring service will be suspended, will stop reporting data, and stop charging. You can view the reported historical monitoring data on the console and use the service after recharging (balance > 0).

#### **Service Termination**

If your account has overdue payments for more than 7 days, your business system will be automatically terminated, and the data cannot be recovered.

## Real User Monitoring Billing Overview

Last updated : 2024-08-19 15:47:32

RUM is billed by reports and provides a free tier of 500,000 reports per day per root account. After the free tier is exceeded, the system will start billing according to the following rules by default.

## **Billing Rules**

Currently, only the hourly pay-as-you-go (postpaid) billing mode is supported. The billable item of RUM is data report, and each data entry stored in RUM is counted as a report, including the number of PVs, API counts, static resource counts, error log counts, and custom reports. A free tier of 500,000 reports per day is provided for each root account. Reports exceeding the free tier (500,000) will be billed.

### Product Pricing and Calculation Formula

#### Daily report fees per business system:

| Billable Item            | Price (USD) |
|--------------------------|-------------|
| Data reports (in 0000's) | 0.08        |

Calculation formula = number of data reports (in 0000's) \* unit price per 10000 reports

### **Estimated RUM Fees**

#### **Estimated daily reports**

Calculation formula = (PVs + API counts + static resource counts + error log counts + custom reports) - 500000

#### Example

Suppose your only application has 1 million PVs, 5 million API counts, 900,000 static resource counts, 100,000 error log counts, and 200,000 custom reports per day on average, then the monthly fees are calculated as follows: Total reports = [(1000000 + 5000000 + 900000 + 100000 + 200000) - 500000 (free tier per application)] \* 30 days =

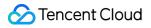

201000000 reports

Amount (in USD) = 20100 \* 0.08 USD = 1608 USD

## **Purchase Methods**

Last updated : 2024-08-19 15:48:55

After you create a business system to connect your application and your application reports a certain amount of data, RUM will start billing your usage based on the billing rules.

## Purchase Method

#### Creating business system

- 1. Log in to the RUM console.
- 2. On the left sidebar, click Application Management > Business System.

3. On the business system management page, click **Create Business System**. In the pop-up window, enter the business name and indicate your consent to the agreement.

| Create Business System      |                                                                                                    |    |                           |   |   | × |  |
|-----------------------------|----------------------------------------------------------------------------------------------------|----|---------------------------|---|---|---|--|
| Billing Mode                | Bill-by-traffic                                                                                                    |    |                           |   |   |   |  |
| Region                      | Chinese Mainland                                                                                                    | Si | ingapore                  |   |   |   |  |
|                             |                                                                                                    |    |                           |   |   |   |  |
| Data Retention Period       | 30 days                                                                                                    |    |                           |   |   |   |  |
| Business System Name *      | example                                                                                                    |    | ${\boldsymbol{ \oslash}}$ |   |   |   |  |
| Business System Description | Enter the description                                                                                                    |    |                           |   |   |   |  |
| Tag (Optional)              | Tag key                                                                                                    | •  | Tag value                 | • | × |   |  |
| Reporting Traffic Fees      | <ul> <li>Add</li> <li>If existing tags or tag values do not meet your requirement, you can go to the console to create one ∠</li> <li>Without tags, the sub-account may be unable to access the business system. For details, see Cloud Access Management</li> <li>8 USD/million entries</li> <li>I have read and agree to the terms of service in Tencent Cloud Service Agreement, Real User Monitoring Service Agreement, SDK Privacy Protection Agreement, Billing Overview, and Payment Overdue</li> <li>Buy Now Cancel</li> </ul> |    |                           |   |   |   |  |

#### **Connecting application**

Connect your application as instructed in Application Connection. After the connection succeeds and a certain amount of data is reported, billing will start.

## Payment Overdue

Last updated : 2024-08-19 15:49:21

#### Note:

If you are a customer of a Tencent Cloud partner, the rules regarding resources when there are overdue payments are subject to the agreement between you and the partner.

This document describes the RUM service status when your account has overdue payments.

## Overdue Payment Policy for Pay-as-You-Go Billing

#### Suspension mechanism

The RUM service is still available within 24 hours after the moment your account has overdue payments, with a service suspension notification displayed in the console. Top up your account to a positive balance to avoid affecting your business.

Within 7 days after your account has overdue payments for 24 hours, your RUM service will be suspended, but you can still view the reported application data in the console, and the service will be automatically resumed after your account balance becomes positive.

#### **Termination mechanism**

If your account has overdue payments for more than 7 days, your business system in RUM will be automatically terminated, and the data cannot be recovered.

## Prometheus Monitoring Billing Overview

Last updated : 2024-08-08 10:06:33

You can estimate the cost of TencentCloud Managed Service for Prometheus (TMP) resources by referring to the billing documentation.

## Billing Mode

TMP supports the pay-as-you-go billing mode:

| Billing<br>Mode   | Payment Mode                                                                                                    | Applicable Scenario                                                                                                    | Billing Formula                                                                                                    |
|-------------------|----------------------------------------------------------------------------------------------------|----------------------------------------------------------------------------------------------------|----------------------------------------------------------------------------------------------------|
| Pay-as-<br>you-go | Postpaid mode, that is, you<br>can apply for resources as<br>needed first, and fees will be<br>charged based on the actual<br>resource usage. | It is suitable for businesses that may<br>fluctuate greatly and<br>instantaneously. In this mode,<br>instances can be released<br>immediately after use so as to<br>reduce the cost. | Total fees = daily<br>reported metric data<br>volume (in million<br>entries) x unit price +<br>traffic fees (currently<br>free of charge) |

## Free Trial Introduction

Last updated : 2024-08-08 10:06:41

TencentCloud Managed Service for Prometheus (TMP) offers a 15-day free trial to help new users understand and use Prometheus. This trial is supported in multiple cities, both domestically and internationally. You are welcome to experience it.

### Directions

1. log in to TMP Console.

2. On the Prometheus monitoring page, click **Free trial** to jump to the corresponding purchase page.

3. On the purchase page, fill in the required information, select terms and conditions, and click **Buy Now** to start the trial.

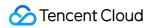

| Billing Mode                        | Free trial<br>New users can try for free                  | Pay-as-you-go                   | use it for a longer period, please | e choose another billing mo    | de.                             |                               |                    |
|-------------------------------------|-----------------------------------------------------------|---------------------------------|------------------------------------|--------------------------------|---------------------------------|-------------------------------|--------------------|
| Region and Ne                       | twork Configurat                                          | ion                             |                                    |                                |                                 |                               |                    |
| Region                              | China                                                     | Europe and America              | Asia Pacific                       |                                |                                 |                               |                    |
|                                     | Guangzhou                                                 | Shanghai                        | Hong Kong, China                   | Beijing                        | Chengdu                         | Chongqing                     | Nanjing            |
|                                     | Tencent Cloud services in<br>it after purchasing the insi |                                 | mmunicate with each other over     | the private network. For ex    | ample, the service in Guangzho  | ou region cannot report dat   | a to TMP in Shangh |
| AZ                                  | Guangzhou Zone 3                                          | Guangzhou Zone 4                |                                    |                                |                                 |                               |                    |
| Network                             | Select a VPC                                              |                                 | ~                                  | Please select a VPC            |                                 | ~                             | φ                  |
|                                     | If the existing VPC/subne                                 | t does not meet your require    | ment, you can go to the consol     | e to create a VPC              |                                 |                               |                    |
| Basic Instance                      | Configuration                                             |                                 |                                    |                                |                                 |                               |                    |
| Data Retention Period               | 15 days                                                   |                                 |                                    |                                |                                 |                               |                    |
|                                     | The data storage time of t                                | the free trial instance only su | ipports 15 days. After the trial e | nds and it is converted to a   | formal instance, the storage du | ration can be modified.       |                    |
| Instance Name 🚯                     | Up to 128 character                                       |                                 |                                    |                                |                                 |                               |                    |
| Grafana                             | Synchronously cre                                         | eate a free trial instance      | of Grafana                         |                                |                                 |                               |                    |
|                                     | A 15-day free Grafana tr                                  | ial instance will be automati   | cally created for you. The Grafa   | na instance username, pas      | sword, and other information wi | ll be sent to you via an inte | rnal message. You  |
| Tag (optional)                      | Tag Key                                                   |                                 | Tag Value                          |                                | Del                             | et                            |                    |
|                                     |                                                           |                                 |                                    |                                | e                               |                               |                    |
|                                     |                                                           |                                 | Add Paste                          |                                |                                 |                               |                    |
|                                     |                                                           |                                 |                                    |                                |                                 |                               |                    |
|                                     | If the existing tag/tag valu                              | e does not meet your requir     | ement, you can create one in t     | he console.                    |                                 |                               |                    |
| Trial expiration<br>handling method | Automatically swit                                        |                                 |                                    |                                |                                 |                               |                    |
|                                     | After the trial period ends                               | it will automatically switch t  | o pay-as-you-go, and Grafana (     | will automatically switch to a | nnual or monthly subscription w | ith automatic renewal.        |                    |
| Terms of Service                    | I've read and agre                                        | e to Tencent Cloud Tern         | ns of Service, TencentCloud        | d Managed Service for F        | Prometheus Service Level A      | Agreement, Billing Over       | rview, and Paym    |
|                                     |                                                           |                                 |                                    |                                |                                 |                               |                    |
|                                     |                                                           |                                 |                                    |                                |                                 |                               |                    |
|                                     |                                                           |                                 |                                    |                                |                                 |                               |                    |

### **Configuration Instructions**

| ConfigurationConfiguration ItemDescriptionType |  |
|------------------------------------------------|--|
|------------------------------------------------|--|

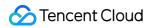

| Billing mode                       | Free trial                                               | New users can enjoy a 15-day free trial. If you need to use it for a longer period, please choose a different billing model.                                                                                                    |
|------------------------------------|----------------------------------------------------------|----------------------------------------------------------------------------------------------------|
| Data storage<br>duration           | 15 days                                                  | The data storage period for the free trial instance is limited to 15 days. After the trial and conversion to a formal instance, the storage duration can be modified.                                                                                             |
| Grafana                            | Create free trial<br>Grafana instances<br>simultaneously | Selected by default. A free 15-day Grafana trial instance will be<br>automatically created for you. Grafana instance username,<br>password, and other information will be sent to you via the Message<br>Center. You can also choose SSO for password-free login. |
| Trial expiry<br>handling<br>method | Automatically<br>convert to Pay-As-<br>You-Go            | Selected by default. The trial will automatically convert to a Pay-As-<br>You-Go model after the trial, and Grafana will switch to an<br>annual/monthly automatic renewal.<br>If you deselect it manually, the service will be stopped upon<br>expiration.        |

#### Note:

The maximum limit for Series of the free trial instance is 2 million, and the total data points reported per second cannot exceed 100,000. For more detailed limit descriptions, see Related Limits.

### Instance Information

1. After successfully purchasing the instance, you can be redirected to the instance list page, as shown in the figure below:

| TencentCloud Managed Se | ervice for Prometheus                                                                     | Other regions 1 🗸 |                  |                                |                                                  |                                  |                                               |
|-------------------------|-------------------------------------------------------------------------------------------|-------------------|------------------|--------------------------------|--------------------------------------------------|----------------------------------|-----------------------------------------------|
|                         | equisition architecture of Prometheus monit<br>for upgrade process is about 5 minutes, th |                   |                  | rce utilization of Agent colle | ections and stability in metric collection. Plea | ise confirm if it has been upgra | ided on the Instance Details - Diagnostic pag |
| Create Usage Statistics | Edit Tag Alert & Recoding                                                                 | Rule Template     |                  |                                |                                                  |                                  |                                               |
| Instance ID/Name        | Monitoring/Status 🗑                                                                       | AZ T              | TCMG Access Addr | Associated Clusters            | Network                                          | Chargeable metric                | Configuration                                 |
| Test D                  | all<br>in Running                                                                         | 100000            | 🏠 Log in to TCMG | 0/0                            | Network:<br>Subnet                               | 0Count/s                         | Data retention period: 15 day(s)              |
|                         |                                                                                           |                   |                  |                                |                                                  |                                  |                                               |

2. Click the instance ID/name to enter the instance details page.

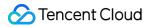

| ← prom-rl7i0y6v        | test                     |                |                      |             |                                                |          |                           |           |                |
|------------------------|--------------------------|----------------|----------------------|-------------|------------------------------------------------|----------|---------------------------|-----------|----------------|
| Basic Info Data        | Alarm Management         | Recording Rule | instance diagnostics |             |                                                |          |                           |           |                |
|                        |                          |                |                      |             |                                                |          |                           |           |                |
| Basic Info             |                          |                |                      |             |                                                |          |                           |           |                |
| Name test 🖉            |                          |                |                      | Region      | Guangzhou                                      |          |                           |           | Network        |
| Instance ID            | h a                      |                |                      | AZ          | Guangzhou Zone 4                               |          |                           |           | Subnet         |
| Status 📀 Runn          |                          |                |                      | Billing Mod | Free trial - You have 15 remaining Automatical | y switch | to pay-as-you-go upon exp | piration. | IPv4 Address 1 |
| Tag 🧷                  |                          |                |                      | Creation Ti | me 2024/07/16 17:06:20                         |          |                           |           |                |
|                        |                          |                |                      |             |                                                |          |                           |           |                |
| Grafana                |                          |                |                      |             |                                                |          | Service Address           |           |                |
| Grafana Address 🛛 🧑    |                          |                |                      |             |                                                |          | Token                     | p         |                |
| Grafana Instance g     | 🖸 Disa                   |                |                      |             |                                                |          | Remote Write Address      |           | • D            |
| Grafana Data Source    | onfiguration Information |                |                      |             |                                                |          | Remote Read Address       |           | þ              |
| HTTP URL               |                          |                |                      |             |                                                |          | HTTP API                  |           |                |
| Basic auth user(APPID) | •                        |                |                      |             |                                                |          | Pushgateway Address       | 1         |                |
| Basic auth password    | p                        |                |                      |             |                                                |          |                           |           |                |
|                        |                          |                |                      |             |                                                |          |                           |           |                |

## Pay-as-You-Go (Postpaid) Pay-as-You-Go Description

Last updated : 2024-08-08 10:07:46

TencentCloud Managed Service for Prometheus (TMP) is available for purchase in many major regions, and the service price may change across regions depending on different promotional activities or pricing strategies.

## Pricing

#### Calculation Formula

Total fees = daily reported metric data volume (in million entries) x unit price + traffic fees (currently free of charge)

#### **Billing Items**

| Billing Item                        | Description                                               |
|-------------------------------------|-----------------------------------------------------------|
| Average reported metric data volume | Tiered pricing based on the reported metric data volume   |
| Traffic                             | Public network traffic, which is currently free of charge |

#### **Free Metrics**

Some metrics are free of charge in the pay-as-you-go mode. For details, see Free Metrics in Pay-as-You-Go Mode.

#### **Instance Price**

#### Unit Price for 15-Day Data Storage

| Range of Average Reported Metric Data Volume (in million entries) | Unit Price (USD)   |
|-------------------------------------------------------------------|--------------------|
| 0 - 200 million                                                   | \$0.19 per million |
| 200 - 800 million                                                 | \$0.12 per million |
| 800 - 1,500 million                                               | \$0.06 per million |
| Above 1,500 million                                               | \$0.05 per million |

#### Unit Price for 30-Day Data Storage

| Range of Average Reported Metric Data Volume (in million entries) | Unit Price (USD)   |
|-------------------------------------------------------------------|--------------------|
| 0 - 200 million                                                   | \$0.22 per million |
| 200 - 800 million                                                 | \$0.16 per million |
| 800 - 1,500 million                                               | \$0.11 per million |
| Above 1,500 million                                               | \$0.08 per million |

#### Unit Price for 45-Day Data Storage

| Range of Average Reported Metric Data Volume (in million entries) | Unit Price (USD)   |
|-------------------------------------------------------------------|--------------------|
| 0 - 200 million                                                   | \$0.25 per million |
| 200 - 800 million                                                 | \$0.2 per million  |
| 800 - 1,500 million                                               | \$0.12 per million |
| Above 1,500 million                                               | \$0.09 per million |

#### Note:

Storage for 90 days, 180 days, 1 year, and 2 years will be charged according to the instance region.

#### Unit Price for 90-Day Data Storage

#### Domestic non-financial areas, such as Guangzhou, Shanghai, and Beijing

| Range of Average Reported Metric Data Volume (in million entries) | Price (USD)        |
|-------------------------------------------------------------------|--------------------|
| 0 - 200 million                                                   | \$0.22 per million |
| 200 - 800 million                                                 | \$0.19 per million |
| 800 - 1,500 million                                               | \$0.17 per million |
| Above 1,500 million                                               | \$0.16 per million |

## Finance zones in the Chinese mainland and outside the Chinese mainland (Hong Kong (China), Macao (China), Taiwan (China), and overseas), such as Hong Kong (China), Singapore, and Toronto

| Range of Average Reported Metric Data Volume (in million entries) | Price (USD)        |
|-------------------------------------------------------------------|--------------------|
| 0 - 200 million                                                   | \$0.43 per million |
| 200 - 800 million                                                 | \$0.37 per million |

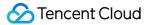

| 800 - 1,500 million | \$0.34 per million |
|---------------------|--------------------|
| Above 1,500 million | \$0.31 per million |

#### Unit Price for 180-Day Data Storage

#### Domestic non-financial areas, such as Guangzhou, Shanghai, and Beijing

| Range of Average Reported Metric Data Volume (in million entries) | Price (USD)        |
|-------------------------------------------------------------------|--------------------|
| 0 - 200 million                                                   | \$0.36 per million |
| 200 - 800 million                                                 | \$0.33 per million |
| 800 - 1,500 million                                               | \$0.31 per million |
| Above 1,500 million                                               | \$0.30 per million |

## Finance zones in the Chinese mainland and outside the Chinese mainland (Hong Kong (China), Macao (China), Taiwan (China), and overseas), such as Hong Kong (China), Singapore, and Toronto

| Range of Average Reported Metric Data Volume (in million entries) | Price (USD)        |
|-------------------------------------------------------------------|--------------------|
| 0 - 200 million                                                   | \$0.71 per million |
| 200 - 800 million                                                 | \$0.65 per million |
| 800 - 1,500 million                                               | \$0.62 per million |
| Above 1,500 million                                               | \$0.59 per million |

#### Unit Price for One-Year Data Storage

#### Domestic non-financial areas, such as Guangzhou, Shanghai, and Beijing

| Range of Average Reported Metric Data Volume (in million entries) | Price (USD)        |
|-------------------------------------------------------------------|--------------------|
| 0 - 200 million                                                   | \$0.83 per million |
| 200 - 800 million                                                 | \$0.79 per million |
| 800 - 1,500 million                                               | \$0.75 per million |
| Above 1,500 million                                               | ¥0.74 per million  |

Finance zones in the Chinese mainland and outside the Chinese mainland (Hong Kong (China), Macao (China), Taiwan (China), and overseas), such as Hong Kong (China), Singapore, and Toronto

| Range of Average Reported Metric Data Volume (in million entries) | Price (USD)        |
|-------------------------------------------------------------------|--------------------|
| 0 - 200 million                                                   | \$1.65 per million |
| 200 - 800 million                                                 | \$1.57 per million |
| 800 - 1,500 million                                               | \$1.49 per million |
| Above 1,500 million                                               | \$1.47 per million |

#### Unit Price for Two-Year Data Storage

#### Domestic non-financial areas, such as Guangzhou, Shanghai, and Beijing

| Range of Average Reported Metric Data Volume (in million entries) | Price (USD)        |
|-------------------------------------------------------------------|--------------------|
| 0 - 200 million                                                   | \$1.81 per million |
| 200 - 800 million                                                 | \$1.76 per million |
| 800 - 1,500 million                                               | \$1.71 per million |
| Above 1,500 million                                               | \$1.70 per million |

## Finance zones in the Chinese mainland and outside the Chinese mainland (Hong Kong (China), Macao (China), Taiwan (China), and overseas), such as Hong Kong (China), Singapore, and Toronto

| Range of Average Reported Metric Data Volume (in million entries) | Price (USD)        |
|-------------------------------------------------------------------|--------------------|
| 0 - 200 million                                                   | \$3.61 per million |
| 200 - 800 million                                                 | \$3.51 per million |
| 800 - 1,500 million                                               | \$3.42 per million |
| Above 1,500 million                                               | \$3.4 per million  |

### **Billing items**

The pay-as-you-go cost for Prometheus depends on the amount of data reported by users. The unit price per amount of reported data varies depending on the storage duration.

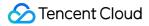

Definition of reported data amount: It is the total amount of metric data collected and reported. A single metric data includes the metric name, label set, sampling timestamp, and value. Metric data is logically organized in the timeline (Series) form.

Timeline (Series) Definition: It is composed of metric name and tag. The same metric name and tag constitute a unique timeline in the time series.

#### Example

Suppose you need to collect and report 10 types of node-level metrics, and your cluster contains 200 nodes. This will generate 2000 timelines (Series). If the data collection interval is 15 seconds, the daily reported data volume is:

Reported Data Volume =  $2000 \times (60 \text{ seconds} \times 60 \text{ minutes} \times 24 \text{ hours}) / 15 \text{ seconds} = 11.52 \text{ million}$ 11.5 million falls in the first price range (0-200 million). The unit price for data storage for 15 days is \$0.19, so **daily cost** = 11.52 × 0.19 ≈ \$2.18 (rounded to two decimal places).

## Billing Examples

#### Example 1 (less than 200 million reported metric data entries)

Suppose 60 million entries of metric data are reported a day, and the data retention period is specified as 15 days, then the daily fees =  $60 \times 0.19 = 11.4$  USD.

Note: "60" in the above formula indicates 60 million metric data entries.

#### Example 2 (more than 200 million reported metric data entries)

Suppose 900 million entries of metric data are reported a day, and the data retention period is specified as 30 days, then the daily fees are calculated in a tiered manner as follows: For the first 200 million metric data entries, the fees =  $200 \times 0.25 = 50$  USD For the 200-800 million metric data entries, the fees =  $(800 - 200) \times 0.2 = 120$  USD For the 800-900 million metric data entries, the fees =  $(900 - 800) \times 0.12 = 12$  USD Therefore, the total fees = 50 + 120 + 12 = 182 USD Note: "900" in the above formula indicates 900 million metric data entries.

### **Relevant Documentation**

You can purchase TMP instances through the console. For more information, see Purchase Methods.

TMP sends alert messages to you before it expires and its resources are repossessed. For more information, see Payment Overdue.

# Billing Rules for Free Metrics Exceeding Free Storage Period

Last updated : 2024-08-08 10:07:41

TencentCloud Managed Service for Prometheus (TMP) will change the free metric storage period of pay-as-you-go instances as described in Free Metrics in Pay-as-You-Go Mode to **15 days** on **November 30, 2022**. For TMP instances with storage period over **15 days**, their metrics will be charged for the extra storage days. Note:

To check the free metrics you have used or streamline monitoring metrics to avoid unnecessary expenses, see Streamlining Monitoring Metrics.

## **Storage Pricing**

### **Calculation formula**

Storage fees = storage unit price \* (data storage period - 15 days) \* daily reported metric data volume in million entries

### Settlement cycle

Fees are settled on a daily basis.

### Storage unit price

| Region                                                                                                    | Unit Price (USD/million entries) |
|----------------------------------------------------------------------------------------------------|----------------------------------|
| Non-finance zones in the Chinese mainland, such as Guangzhou, Shanghai, and Beijing                                                      | 0.0015                           |
| Regions outside the Chinese mainland + finance zones in the Chinese mainland, such as Hong Kong (China), Singapore, and Shenzhen Finance | 0.003                            |

#### Note:

Data entry count less than one million will be calculated as one million.

### **Billing Example**

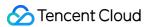

Let's suppose a user has purchased a TMP instance in a non-finance zone in the Chinese mainland, the data storage period is 45 days, and the number of reported metric data entries is 10 million a day, then: The storage fees for that day = 0.0015 \* (45-15) \* 10 = 0.45 USD

## Managed Collector Billing Introduction

Last updated : 2024-08-08 10:07:10

### Note:

Based on use cases, integration Tencent Kubernetes Engine (TKE) and integration center can be differentiated: Integration TKE: Collector resources can be **free**/**discounted**.

Simultaneously collect containers free basic metrics and chargeable container metrics. The free collector resources are calculated based on the proportion of container free basic metrics data.

Calculation method: Free resource amount = Total collector resources used by integration containers × (Container free basic metrics data / Total container metrics data)

If only containers free basic metrics is collected, fees for collector resources used by integration TKE will not be charged.

Integration center: Charges are based on collector resources used by the integration type.

## **Billing Mode Description**

| Billing mode                | Payment Mode                                                                             |
|-----------------------------|------------------------------------------------------------------------------------------|
| Pay-as-you-go<br>(postpaid) | On-demand use. Fees will be charged based on your actual resource usage upon settlement. |

## **Collector Pricing**

### **Calculation Formula**

Total cost = CPU usage (unit: cores) × Collector CPU unit price + Memory usage (unit: GiB) × Collector memory unit price

### **Billing Item Description**

| Billing Item     | Description                                                 |
|------------------|-------------------------------------------------------------|
| Collector CPU    | Cumulative calculation is based on the CPU usage and memory |
| Collector memory | usage per hour.                                             |

### Fee Deduction Cycle

Bill per hour. TMP sends a billing push and settles costs daily based on your resource usage in the previous hour.

### **Collector Price**

#### Non-finance zones in the Chinese mainland, such as Guangzhou, Shanghai, and Beijing.

| Billing Item Name | Price (USD)          |
|-------------------|----------------------|
| Collector CPU     | 0.014 USD/Cores/Hour |
| Collector memory  | 0.006 USD/GiB/Hour   |

# finance zones in the Chinese mainland + in the regions outside the Chinese mainland (Hong Kong (China), Macao (China), Taiwan (China), and overseas), such as Hong Kong (China) and Toronto

| Billing Item Name | Price (USD)          |
|-------------------|----------------------|
| Collector CPU     | 0.017 USD/Cores/Hour |
| Collector memory  | 0.007 USD/GiB/Hour   |

## **Billing Examples**

### Example 1:

Assuming a user in Guangzhou uses 2 CPU cores and 4 GiB of memory for an hour, the cost for this hour would be:2

### × 0.014 + 4 × 0.006 = \$0.052

### Example 2:

Assuming a user in Hong Kong (China) uses 2 CPU cores and 4 GiB of memory for an hour, the cost for this hour would be: **2** × **0.017** + **4** × **0.007** = **\$0.062** 

## **Purchase Methods**

Last updated : 2024-08-08 10:07:17

This document describes how to purchase a TMP instance.

## Prerequisite

You have signed up for a Tencent Cloud account and completed identity verification.

## Pay-as-You-Go

| Item                                    | Description                                                                                                    |
|-----------------------------------------|----------------------------------------------------------------------------------------------------|
| Billing Mode                            | Select "pay-as-you-go".                                                                                                    |
| Region                                  | Select the region where your business needs to be deployed.<br><b>Note:</b><br>Tencent Cloud services in different regions cannot communicate with each other over the private network; for example, a service in the Guangzhou region cannot report data to a TMP instance in the Shanghai region over the private network. Once an instance is purchased, the region cannot be changed. Therefore, you need to select the region with caution. |
| Availability Zone                       | Select an AZ supported by the region.                                                                                                    |
| Network                                 | VPC is supported. We recommend you choose the same VPC in the same region as your monitoring target. For more information, see Network Environment.                                                                                                    |
| Data Retention<br>Period                | Select the data retention period. In the pay-as-you-go billing mode, fees are charged based on the daily reported metric data volume and the data retention period. For more information, see Product Pricing.                                                                                                    |
| Instance Name                           | Enter an instance name.                                                                                                    |
| Grafana<br>Password/Confirm<br>Password | Enter the password of Grafana that comes with the instance. The account is `admin` by default.<br><b>Note:</b><br>The password must begin with a letter or digit and contain at least one special symbol (`@\$!%*#?&`), and its length should be between 6 and 24.                                                                                                    |

1. Log in to the TMP purchase page and configure the following instance information.

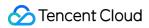

| Tag             | Enter a tag for the instance (optional).    |
|-----------------|---------------------------------------------|
| Validity Period | Select the validity period of the instance. |

2. Read and indicate your consent to related terms of agreement, and then click **Buy Now**.

3. On the payment page, select a payment method and pay.

4. You can enter the instance list page after the purchase. The instance will be in **Creating** status, and you can use it after around 3-5 minutes when its status changes to **Running**.

### Subsequent Operations

Quickly get started with TMP.

## **Payment Overdue**

Last updated : 2024-08-08 10:07:22

### Note:

If you are a customer of a Tencent Cloud partner, the rules regarding resources when there are overdue payments are subject to the agreement between you and the partner.

## Alerting

From seven days before your resource expires until the resource is released, the system will send an alert to your Tencent Cloud account creator, global resource collaborators, and financial collaborators via email, SMS, and other methods as configured in the message subscription in the Message Center.

During this period, the alert will be sent once every day.

### Repossession

You will receive renewal notifications from seven days before your TMP resource expires.

The resource can be used within seven days after it expires, during which you will receive expiration alerts. Please renew it as soon as possible.

From the eighth day after the resource expires, it will remain unavailable yet can be renewed, and instances will be suspended.

If you do not renew the resource **seven days after it becomes suspended**, it will be repossessed, and related data will be cleared and cannot be recovered.

In other words, the TMP resource will remain **available for seven days** after the expiration and become **unavailable for another seven days**. You can renew it within the 14 days. If your balance is sufficient and auto-renewal is enabled, the resource will be automatically renewed upon expiration.

## Free Metrics in Pay-as-You-Go Mode

Last updated : 2024-08-08 10:07:29

#### The metrics below are free of charge in the pay-as-you-go billing mode:

| Metric Name                              |
|------------------------------------------|
| node_boot_time_seconds                   |
| node_context_switches_total              |
| node_cpu_seconds_total                   |
| node_disk_io_now                         |
| node_disk_io_time_seconds_total          |
| node_disk_io_time_weighted_seconds_total |
| node_disk_read_bytes_total               |
| node_disk_read_time_seconds_total        |
| node_disk_reads_completed_total          |
| node_disk_write_time_seconds_total       |
| node_disk_writes_completed_total         |
| node_disk_written_bytes_total            |
| node_filefd_allocated                    |
| node_filesystem_avail_bytes              |
| node_filesystem_free_bytes               |
| node_filesystem_size_bytes               |
| node_load1                               |
| node_load15                              |
| node_load5                               |
| node_memory_Buffers_bytes                |
| node_memory_Cached_bytes                 |

| node_memory_MemAvailable_bytes                  |
|-------------------------------------------------|
| node_memory_MemFree_bytes                       |
| node_memory_MemTotal_bytes                      |
| node_netstat_TcpExt_ListenDrops                 |
| node_netstat_Tcp_ActiveOpens                    |
| node_netstat_Tcp_CurrEstab                      |
| node_netstat_Tcp_InSegs                         |
| node_netstat_Tcp_OutSegs                        |
| node_netstat_Tcp_PassiveOpens                   |
| node_network_receive_bytes_total                |
| node_network_transmit_bytes_total               |
| node_sockstat_TCP_alloc                         |
| node_sockstat_TCP_inuse                         |
| node_sockstat_TCP_tw                            |
| node_sockstat_UDP_inuse                         |
| node_sockstat_sockets_used                      |
| node_uname_info                                 |
| container_cpu_usage_seconds_total               |
| container_fs_limit_bytes                        |
| container_fs_reads_bytes_total                  |
| container_fs_usage_bytes                        |
| container_fs_writes_bytes_total                 |
| container_memory_working_set_bytes              |
| container_network_receive_bytes_total           |
| container_network_receive_packets_dropped_total |

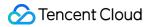

| container_network_receive_packets_total            |
|----------------------------------------------------|
| container_network_transmit_bytes_total             |
| container_network_transmit_packets_dropped_total   |
| container_network_transmit_packets_total           |
| machine_cpu_cores                                  |
| machine_memory_bytes                               |
| kubelet_cgroup_manager_duration_seconds_count      |
| kubelet_node_config_error                          |
| kubelet_node_name                                  |
| kubelet_pleg_relist_duration_seconds_bucket        |
| kubelet_pleg_relist_duration_seconds_count         |
| kubelet_pleg_relist_interval_seconds_bucket        |
| kubelet_pod_start_duration_seconds_count           |
| kubelet_pod_worker_duration_seconds_count          |
| kubelet_running_containers                         |
| kubelet_running_pods                               |
| kubelet_runtime_operations_duration_seconds_bucket |
| kubelet_runtime_operations_errors_total            |
| kubelet_runtime_operations_total                   |
| process_cpu_seconds_total                          |
| process_resident_memory_bytes                      |
| rest_client_request_duration_seconds_bucket        |
| rest_client_requests_total                         |
| storage_operation_duration_seconds_bucket          |
| storage_operation_duration_seconds_count           |
|                                                    |

| storage_operation_errors_total                    |
|---------------------------------------------------|
| volume_manager_total_volumes                      |
| kube_job_status_succeeded                         |
| kube_job_status_failed                            |
| kube_job_status_active                            |
| kube_node_status_capacity_cpu_cores               |
| kube_node_status_capacity_memory_bytes            |
| kube_node_status_allocatable_cpu_cores            |
| kube_node_status_allocatable_memory_bytes         |
| kube_pod_info                                     |
| kube_pod_owner                                    |
| kube_pod_status_phase                             |
| kube_pod_container_status_waiting                 |
| kube_pod_container_status_running                 |
| kube_pod_container_status_terminated              |
| kube_pod_container_status_restarts_total          |
| kube_pod_container_resource_requests_cpu_cores    |
| kube_pod_container_resource_requests_memory_bytes |
| kube_pod_container_resource_limits_cpu_cores      |
| kube_pod_container_resource_limits_memory_bytes   |
| kube_statefulset_status_replicas                  |
| rest_client_request_duration_seconds_bucket       |
| rest_client_requests_total                        |
| workqueue_adds_total                              |
| workqueue_depth                                   |
|                                                   |

| workqueue_queue_duration_seconds_bucket          |
|--------------------------------------------------|
| apiserver_current_inflight_requests              |
| apiserver_current_inqueue_requests               |
| apiserver_init_events_total                      |
| apiserver_longrunning_gauge                      |
| apiserver_registered_watchers                    |
| apiserver_request_duration_seconds_bucket        |
| apiserver_request_duration_seconds_sum           |
| apiserver_request_duration_seconds_count         |
| apiserver_request_filter_duration_seconds_bucket |
| apiserver_request_filter_duration_seconds_sum    |
| apiserver_request_filter_duration_seconds_count  |
| apiserver_request_total                          |
| apiserver_requested_deprecated_apis              |
| apiserver_response_sizes_bucket                  |
| apiserver_response_sizes_sum                     |
| apiserver_response_sizes_count                   |
| apiserver_selfrequest_total                      |
| apiserver_tls_handshake_errors_total             |
| apiserver_watch_events_sizes                     |
| apiserver_watch_events_sizes_bucket              |
| apiserver_watch_events_sizes_sum                 |
| apiserver_watch_events_sizes_count               |
| apiserver_watch_events_total                     |
| gpu_core_usage                                   |
|                                                  |

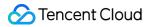

| gpu_core_utilization_percentage       |
|---------------------------------------|
| gpu_mem_usage                         |
| gpu_mem_utilization_percentage        |
| pod_core_occupy_node_percentage       |
| pod_core_usage                        |
| pod_core_utilization_percentage       |
| pod_mem_occupy_node_percentage        |
| pod_mem_request                       |
| pod_mem_usage                         |
| pod_mem_utilization_percentage        |
| container_core_usage                  |
| container_core_utilization_percentage |
| container_mem_usage                   |
| container_mem_utilization_percentage  |

## Pay-as-You-Go — Unit Price for One-Year/Two-Year Data Storage

Last updated : 2024-08-08 10:07:35

TencentCloud Managed Service for Prometheus (TMP) instances are billed based on the period of data storage. The billing rules for one-year and two-year data storage only differ in the unit price, as described below. For more billing rules, see Pay-as-You-Go.

### **Instance Price**

### Unit price for one-year data storage

#### Non-finance zones in the Chinese mainland, such as Guangzhou, Shanghai, and Beijing

| Range of Average Reported Metric Data Volume (in million entries) | Unit Price (USD) |
|-------------------------------------------------------------------|------------------|
| 0-200                                                             | 0.83             |
| 200-800                                                           | 0.79             |
| 800-1,500                                                         | 0.75             |
| Above 1,500                                                       | 0.74             |

# Regions outside the Chinese mainland + finance zones in the Chinese mainland, such as Hong Kong (China), Singapore, and Shenzhen Finance

| Range of Average Reported Metric Data Volume (in million entries) | Unit Price (USD) |
|-------------------------------------------------------------------|------------------|
| 0-200                                                             | 1.65             |
| 200-800                                                           | 1.57             |
| 800-1,500                                                         | 1.49             |
| Above 1,500                                                       | 1.47             |

### Unit price for two-year data storage

#### Non-finance zones in the Chinese mainland, such as Guangzhou, Shanghai, and Beijing

|   | Range of Average Reported Metric Data Volume (in million entries) | Unit Price (USD) |  |
|---|-------------------------------------------------------------------|------------------|--|
| ŀ |                                                                   |                  |  |

| 0-200       | 1.81 |
|-------------|------|
| 200-800     | 1.76 |
| 800-1,500   | 1.71 |
| Above 1,500 | 1.7  |

# Regions outside the Chinese mainland + finance zones in the Chinese mainland, such as Hong Kong (China), Singapore, and Shenzhen Finance

| Range of Average Reported Metric Data Volume (in million entries) | Unit Price (USD) |
|-------------------------------------------------------------------|------------------|
| 0-200                                                             | 3.61             |
| 200-800                                                           | 3.51             |
| 800-1,500                                                         | 3.42             |
| Above 1,500                                                       | 3.4              |